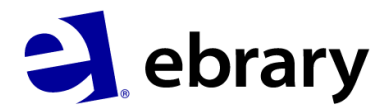

## Ebrary Mobile App 이용 Android 이용자를 위한

Step 1. 기관 IP 대역에서 ebrary 개인 계정(Sign In)\*을 만들기

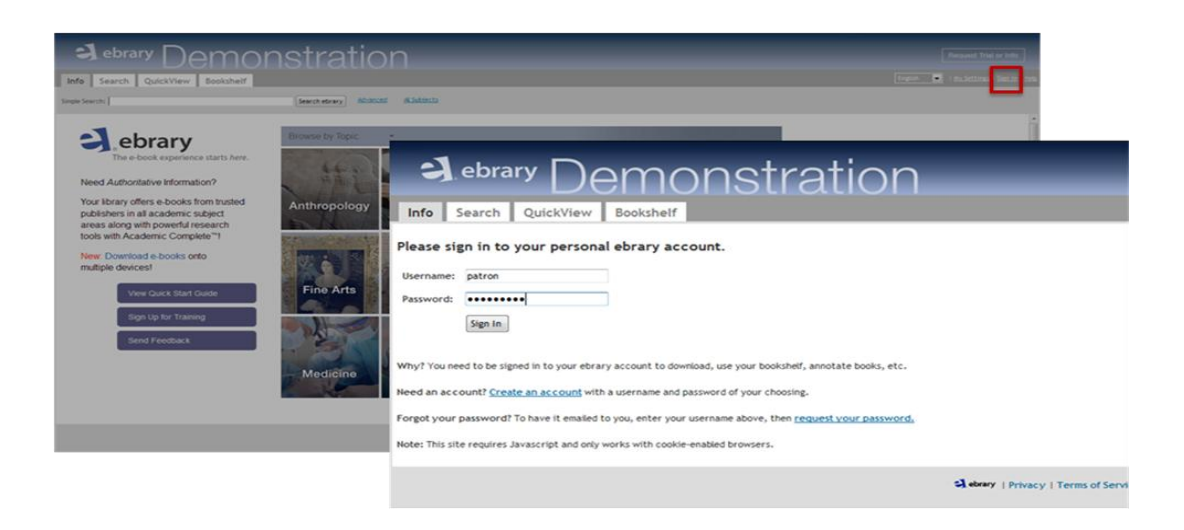

Step 2. Play Store(안드로이드 마켓)에서 ebrary App 다운로드 하고, 다운받은 App 클릭하기 Step 3. ebrary 개인 계정으로 Sign In 하고, Adobe ID 무료 계정\* 만들어 로그인 하기 [\(https://www.adobe.com/cfusion/membership/index.cfm\)](https://www.adobe.com/cfusion/membership/index.cfm)

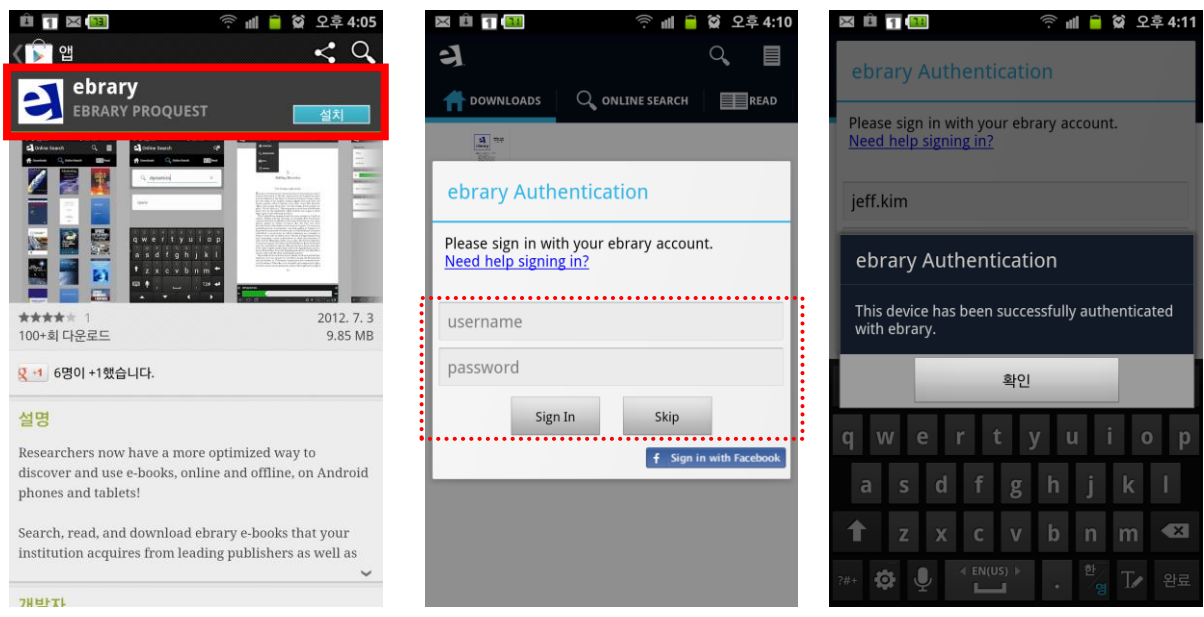

- ebrary account(개인 계정)와 Adobe ID 는 모바일 이용을 위한 필수 항목이며, 모바일 앱 서비스를 이용하기 위해 90 일마다 한번씩 재 로그인이 필요합니다.
- ✔ 다운로드 한 경우는 7~14 일 동안 이용이 가능하며, 추가적으로 이용하려면 다시 다운로드 받으면 됩니다.

ProQuest 한국지사 서울시 서초구 방배동 3001-2 번지 디오슈페리움 1 차 305 호 Tel: 02-733-5119 Fax: 02-734-5120 Email: korea@asia.proquest.com

### **ESL 검색하기(Online Search) 22 기업 검색결과 간략 보기 기**대 검색결과 상세보기

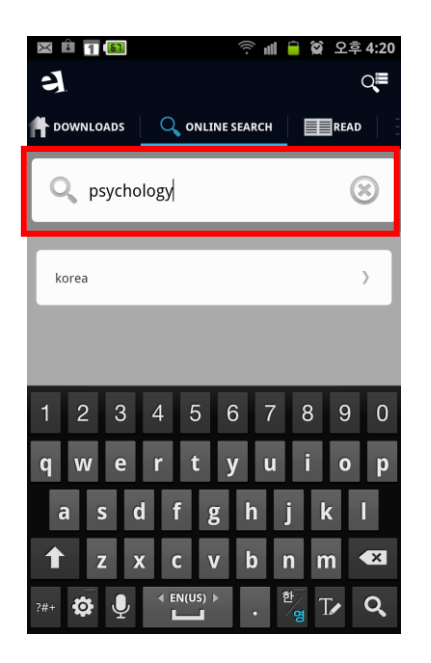

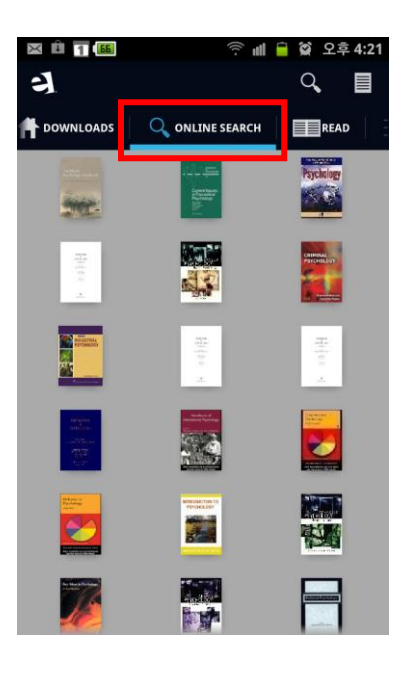

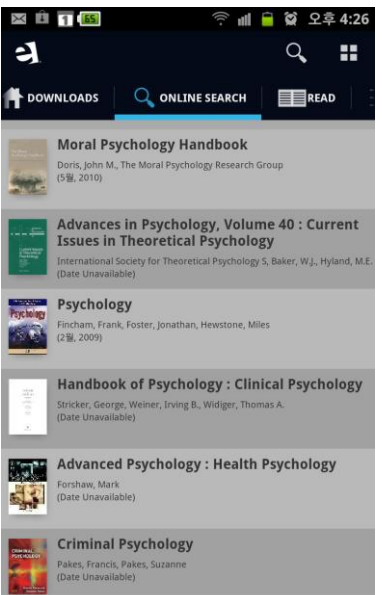

### **ESI 검색결과에서 책 선택 설명** 선택한 책 다운로드 하기 WELL 시설에 내용 읽기

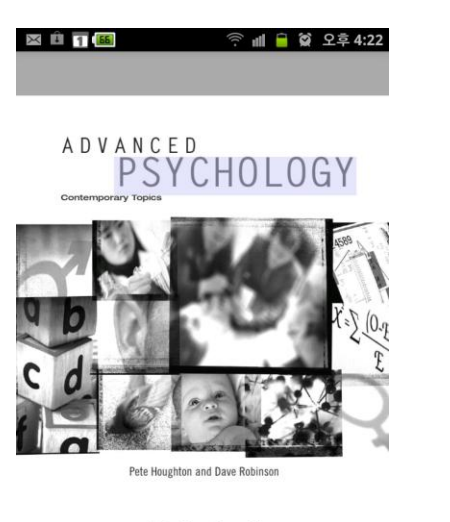

Hodder Arnold

 $\overline{a}$ 

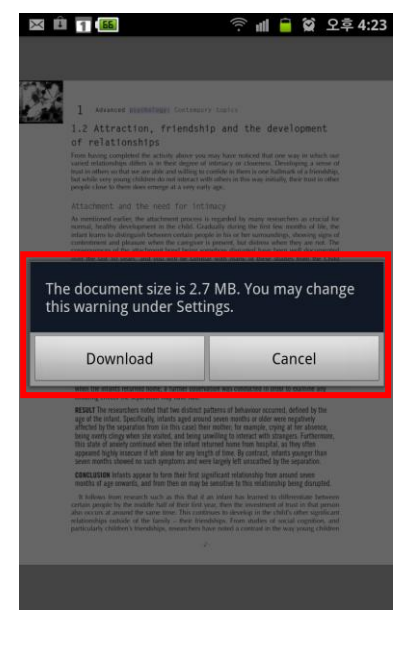

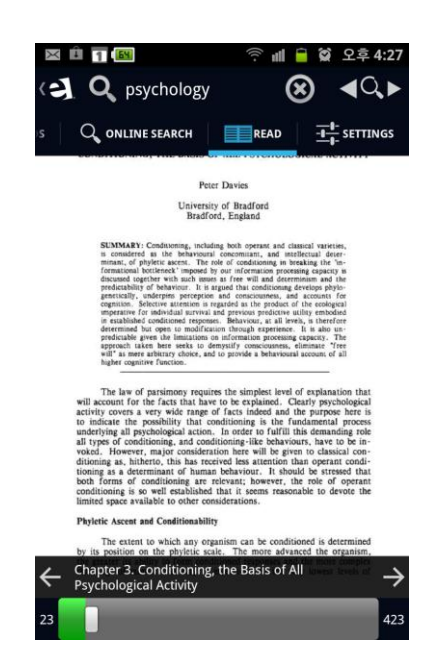

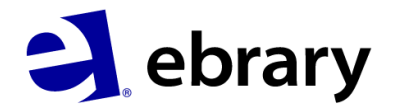

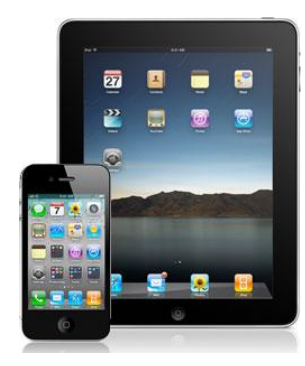

# Ebrary Mobile App 이용

iPad®, iPhone®, iPod touch® 이용자를 위한

Step 1. 기관 IP 대역에서 ebrary 개인 계정(Sign In)\*을 만들기

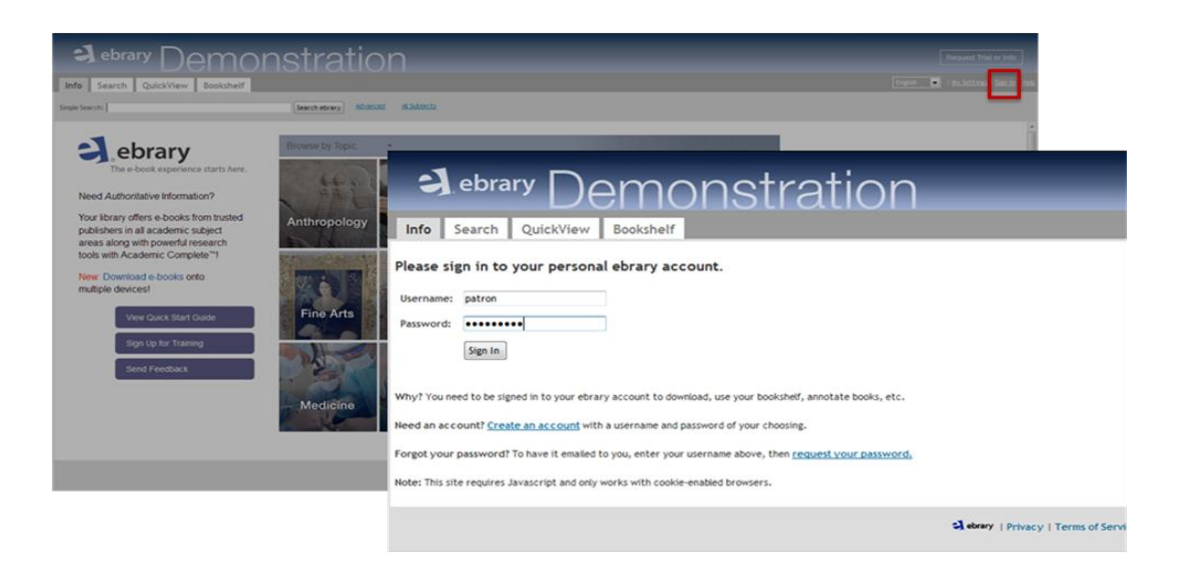

Step 2. App Store 에서 ebrary App 다운로드 하고, 다운받은 App 클릭하기 Step 3. ebrary 개인 계정으로 Sign In 하고, Adobe ID 무료 계정\* 만들어 로그인 하기 [\(https://www.adobe.com/cfusion/membership/index.cfm\)](https://www.adobe.com/cfusion/membership/index.cfm)

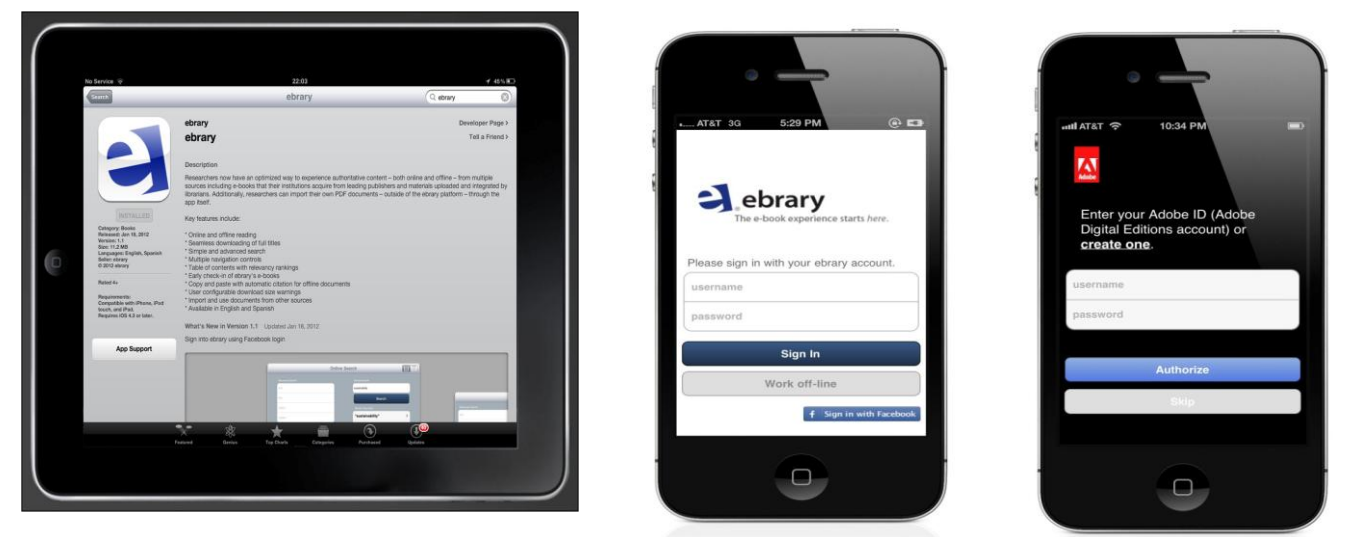

- ebrary account(개인 계정)와 Adobe ID 는 모바일 이용을 위한 필수 항목이며, 모바일 앱 서비스를 이용하기 위해 90 일마다 한번씩 재 로그인이 필요합니다.
- ✔ 다운로드 한 경우는 7~14 일 동안 이용이 가능하며, 추가적으로 이용하려면 다시 다운로드 받으면 됩니다.

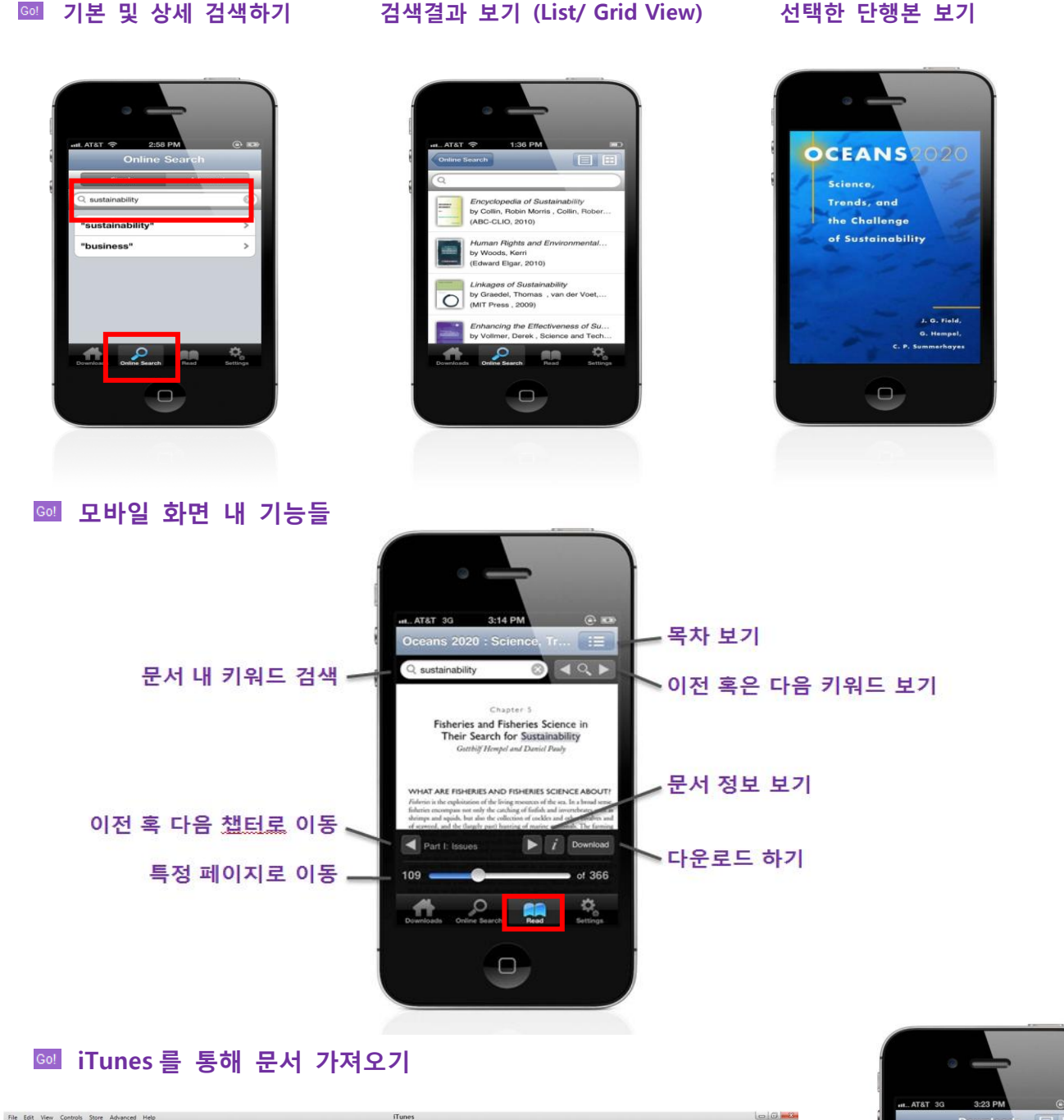

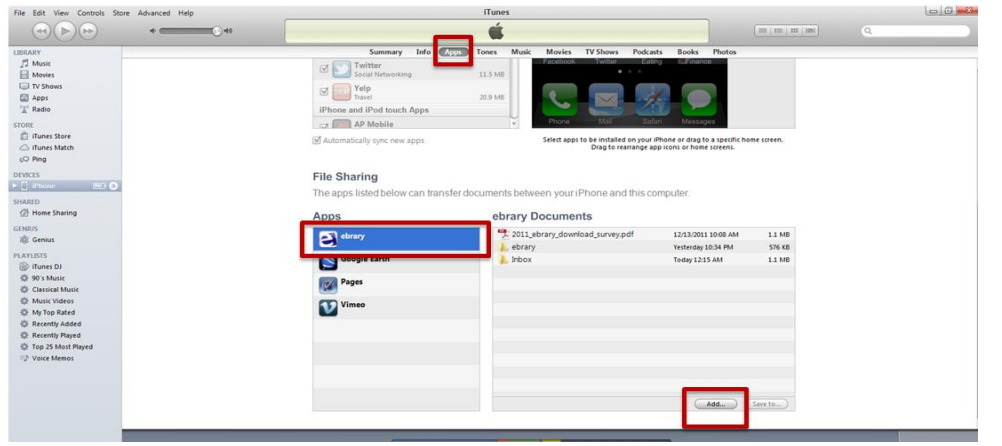

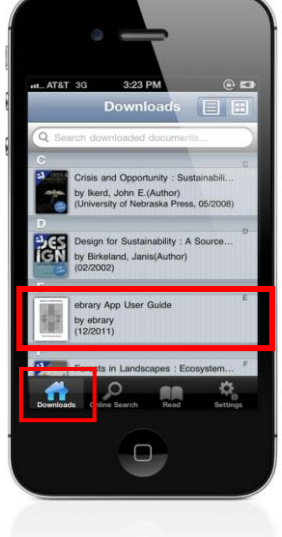

ProQuest 한국지사 서울시 서초구 방배동 3001-2 번지 디오슈페리움 1 차 305 호 Tel: 02-733-5119 Fax: 02-734-5120 Email: korea@asia.proquest.com